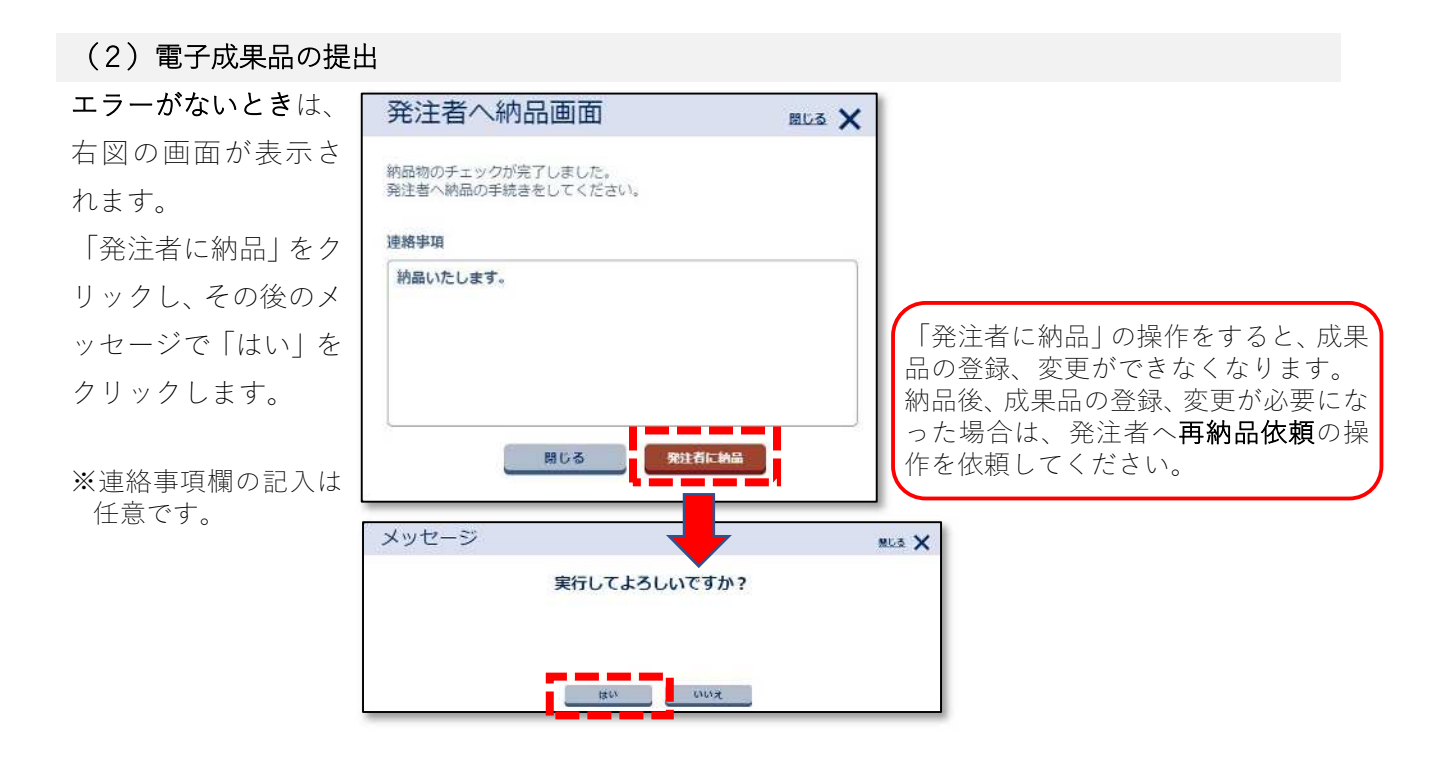

「発注者へ納品画面」が表示されないときはブラウザ右上橋の「・・・」をクリックして設定メニュー を表示し、「設定」を選択後表示される画面の「Cookie とサイトのアクセス許可」を「ポップアップ とリダイレクト」からブロックの解除をしてください。

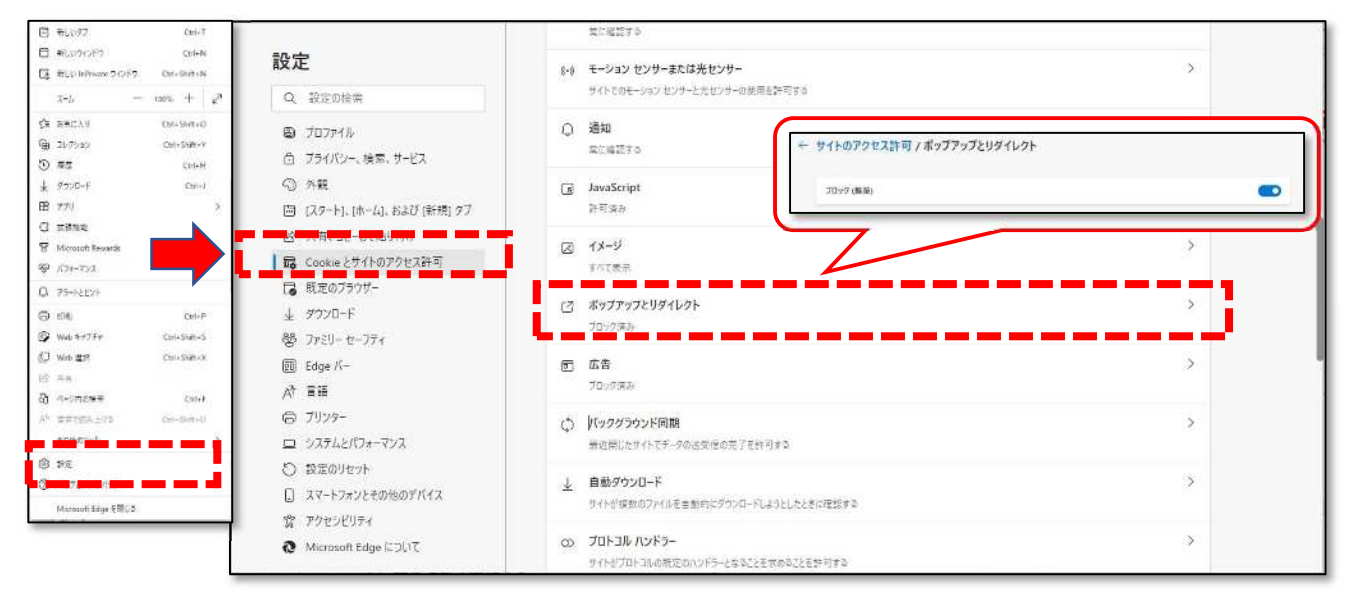

※ポップアップを常に許可する状態はお勧めできません。ブロック設定を解除したら、納品後ブロック設 定を復元しておくか、「あいち建設情報共有システム」の納品情報画面の URL を「許可」と書かれた箇 所に追加してください。